# Adobe Photoshop Lightroom Classic CC Windows

# **TASTATURKÜRZEL FÜR ADOBE PHOTOSHOP LIGHTROOM CLASSIC CC**

#### **MIT PANELS (BEDIENFELDER) ARBEITEN**

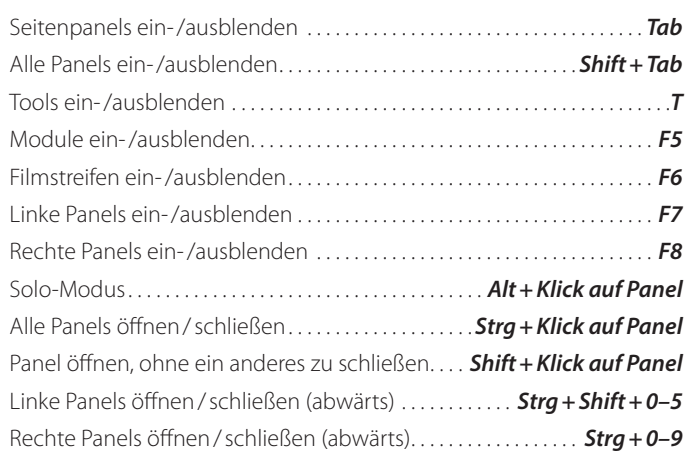

#### **ZWISCHEN DEN MODULEN WECHSELN**

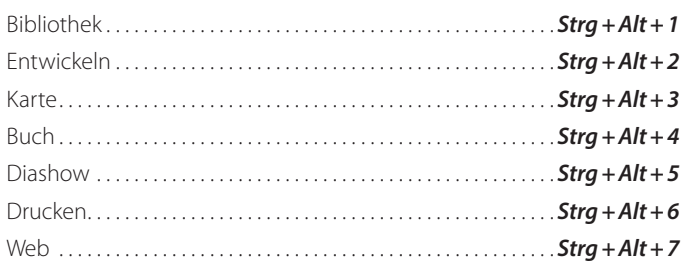

#### **ANSICHTEN UND BILDSCHIRMMODI**

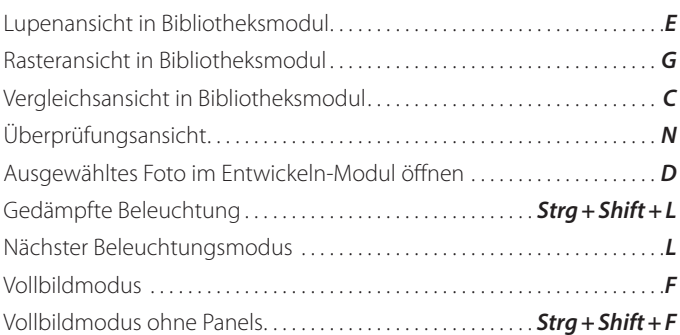

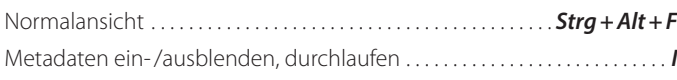

## **ZWEI MONITORE NUTZEN**

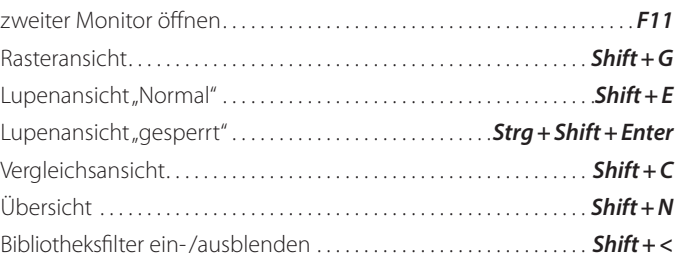

# **FOTOS UND KATALOGE VERWALTEN**

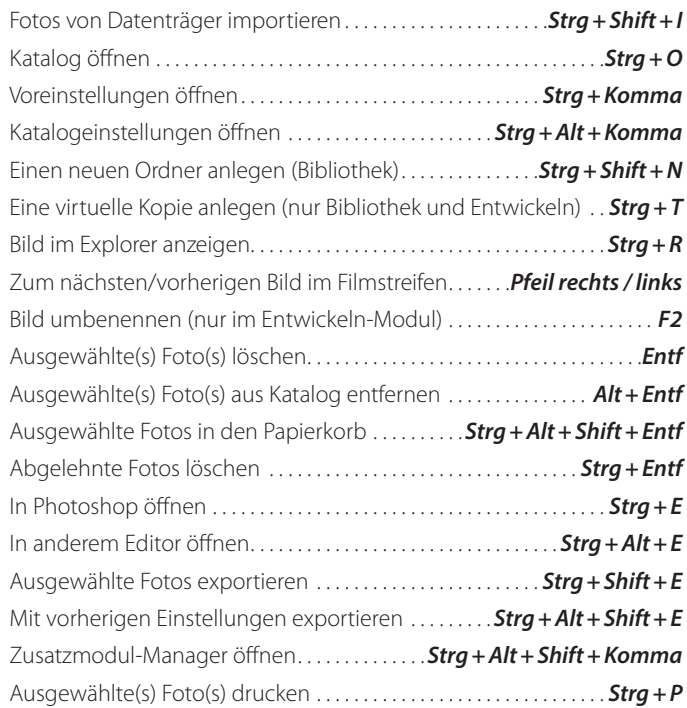

#### **BILDER IM BIBLIOTHEKSMODUL VERGLEICHEN**

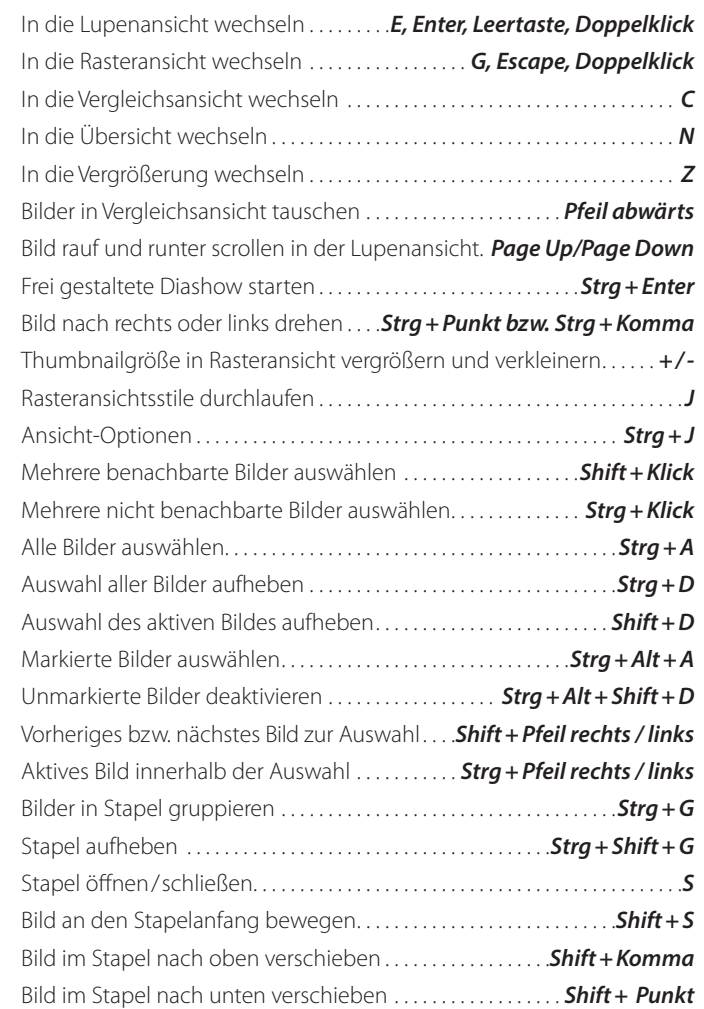

# Adobe Photoshop Lightroom Classic CC Windows

# **TASTATURKÜRZEL FÜR ADOBE PHOTOSHOP LIGHTROOM CLASSIC CC**

#### **BILDER BEWERTEN UND FILTERN**

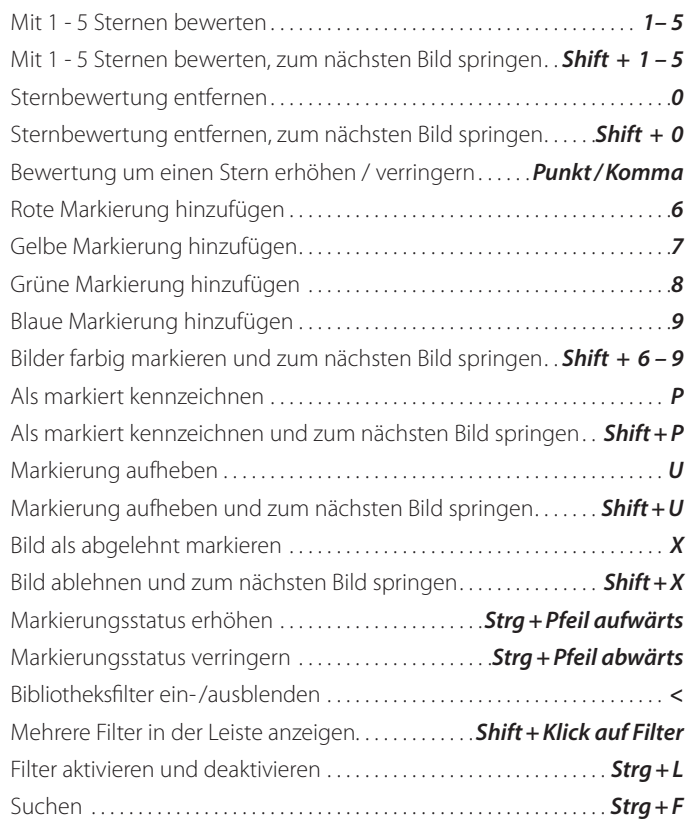

### **MIT SAMMLUNGEN ARBEITEN**

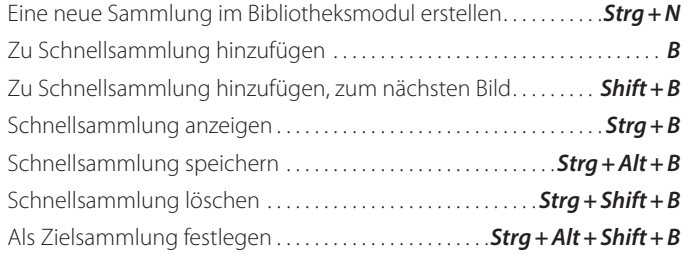

## **METADATEN UND STICHWÖRTER (BIBLIOTHEKSMODUL)**

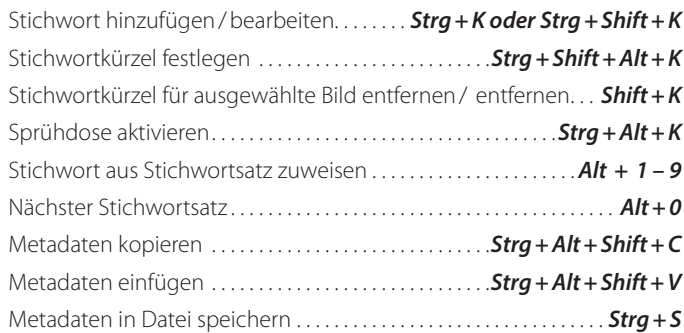

### **BILDER ENTWICKELN**

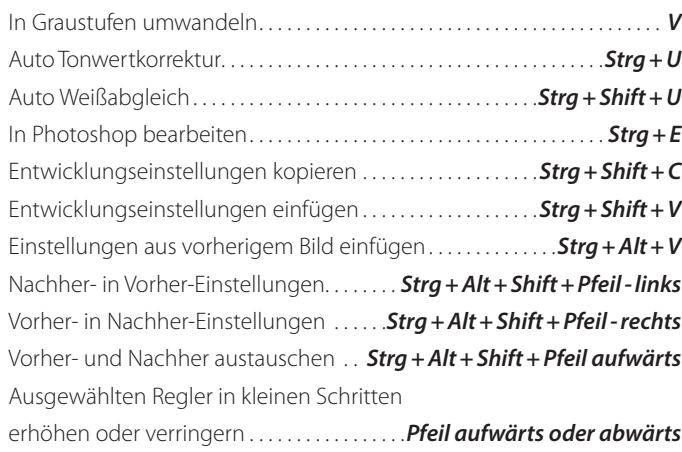

Ausgewählten Regler in großen Schritten

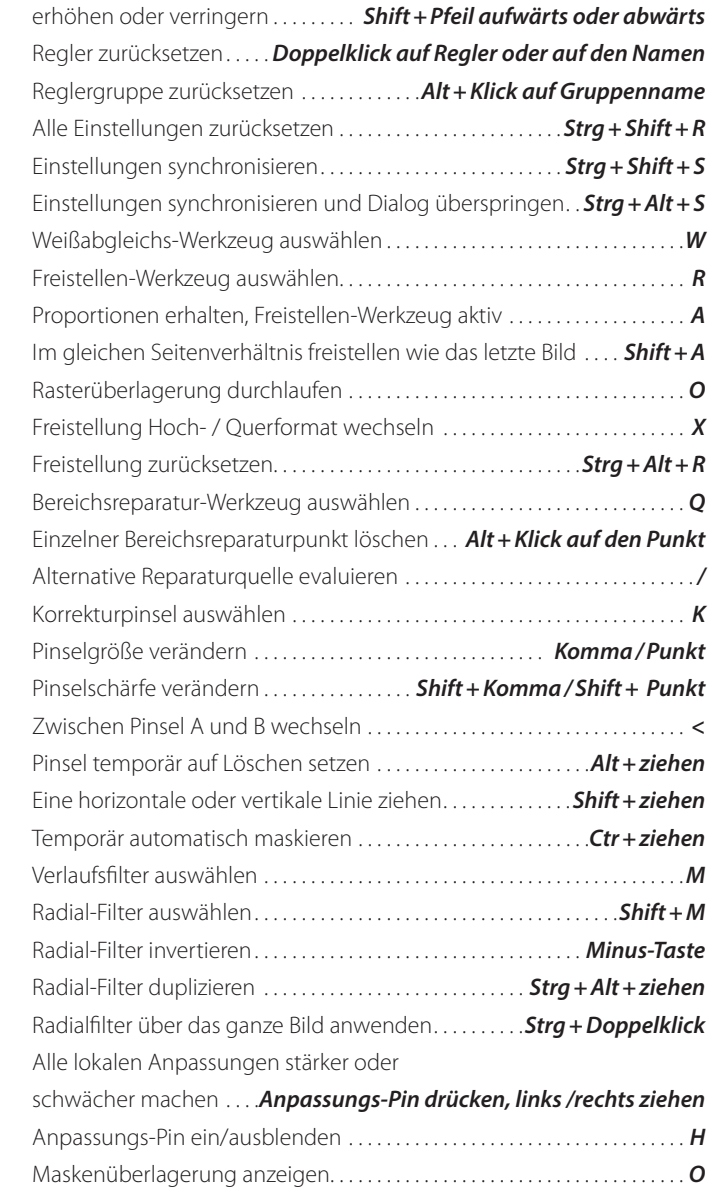

# Adobe Photoshop Lightroom Classic CC Windows

# **TASTATURKÜRZEL FÜR ADOBE PHOTOSHOP LIGHTROOM CLASSIC CC**

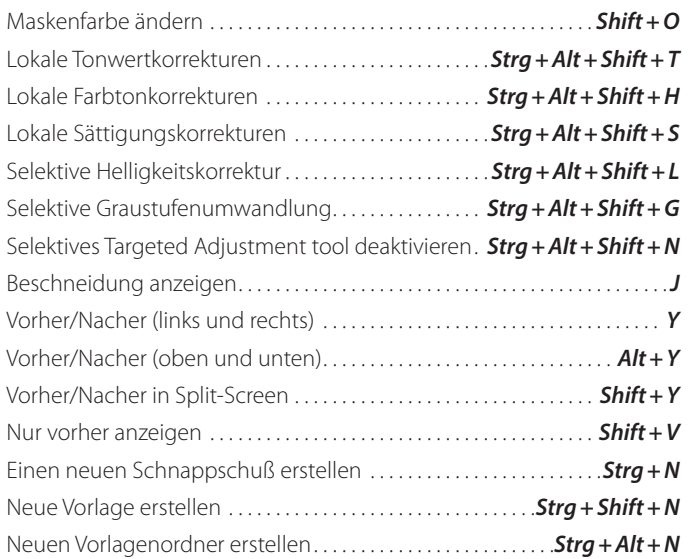

#### **BUCH-MODUL**

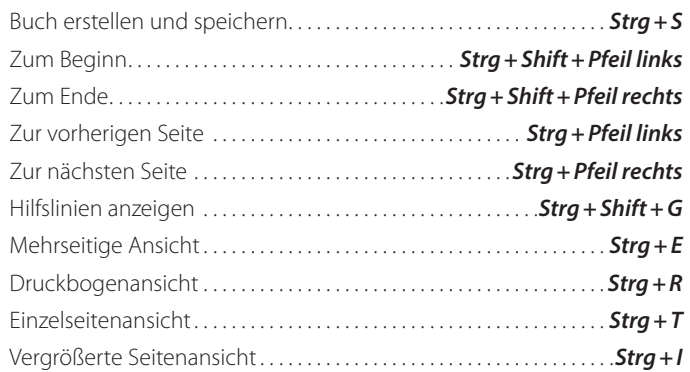

#### **MIT DIASHOWS ARBEITEN**

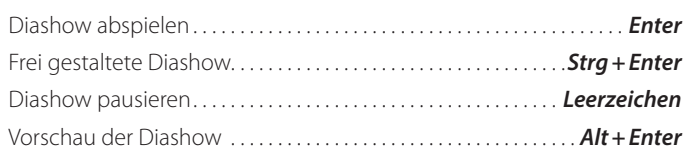

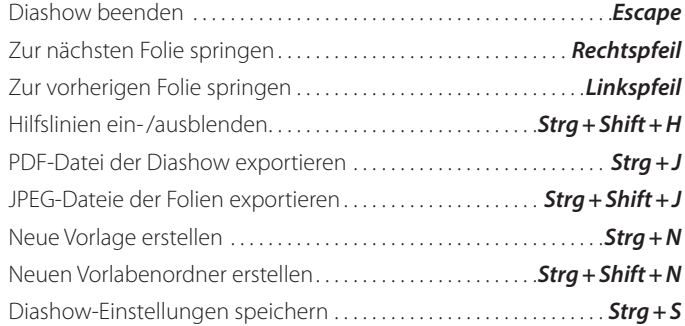

## **DRUCKEN**

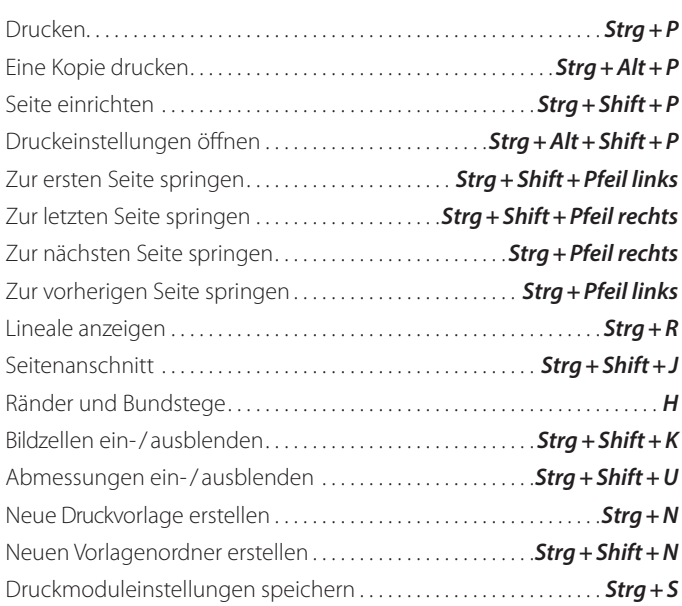

### **IM WEB-MODUL ARBEITEN**

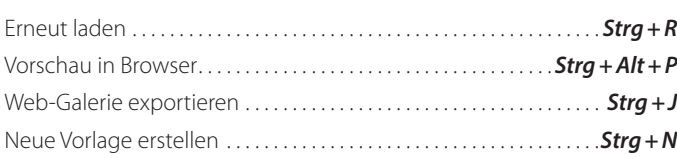

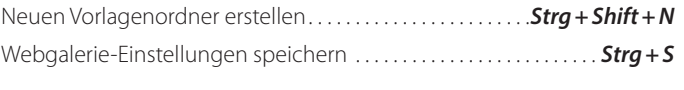

# **SPEZIELLES**

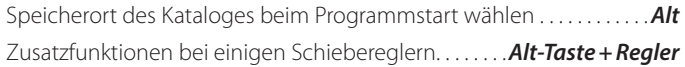

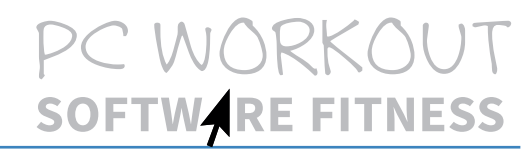